## **Useful linux commands**

- Setup useful commands (do this first):
  - cd /dls/labxchem/data/proposal/visit/processing/
  - source /dls/science/groups/i04-1/software/XChem/xchempaths.sh
- xchempaths.sh will set paths for these commands:
  - tserver to launch a windows remote desktop from linux
  - xce to launch XChemExplorer
  - csv2ispyb to automatically load the data collection information in iSPyB
  - preparevisit to create the subfolders needed for XChem
    - It needs to be run under the 'processing' folder
  - Cluster commands (listed below)
- Checking the status of the cluster:
  - Type: "qstat" or "watch qstat"
    - r = job running
    - S = job suspended (cluster is busy it will run eventually)
    - Anything with an E (eg Eqw) is an error bad
- Deleting jobs on the cluster:
  - qdel jobID

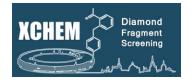

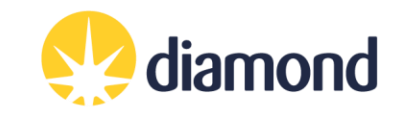